# 214A: Lab 6 *TA: Melissa Gordon Wolf Fall 2019*

## **Goals for today**

- 1. Review: Data Screening
- 2. New: Compare means
- 3. New: Regression with one categorical predictor
- 4. New: Interpret p-values

Today, we're going to use two variables from the dataset:

- Predictor/Independent variable: Whether or not a math teacher took a college level applied math course (M1APPLIEDMTH)
- Outcome/Dependent variable: Time 1 math score (MTSCOR)

## **1. Review: Data Screening**

We know that the indendent variable is categorical and the dependent variable is continuous. What are some methods that we could use to investigate each of these variables given their scale type?

#### **In SPSS**

Analyze > Descriptive Statistics > Frequencies

#### $\rightarrow$  Frequencies

**Statistics** M1 A14B Math teacher took college-level applied mathematics course(s) N Valid 17029 Missing 6474

M1 A14B Math teacher took college-level applied mathematics course(s)

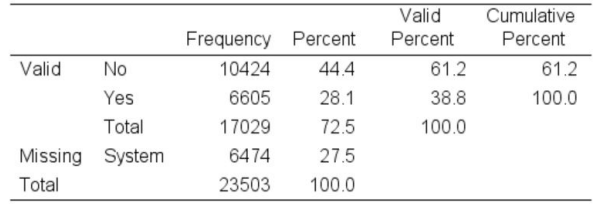

Analyze > Descriptive Statistics > Explore

## $\div$  Explore

Case Processing Summary

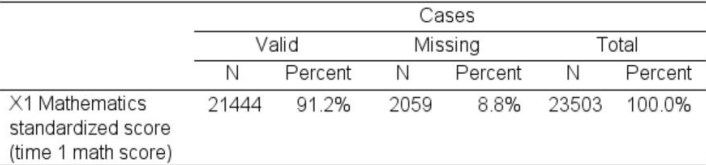

#### Descriptives

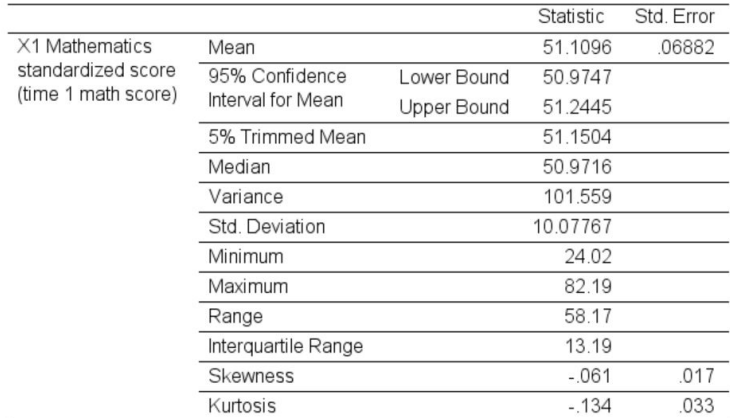

#### $Percen tiles$

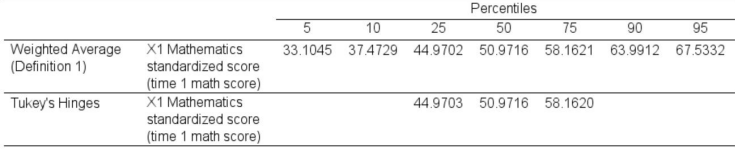

## Tests of Normality

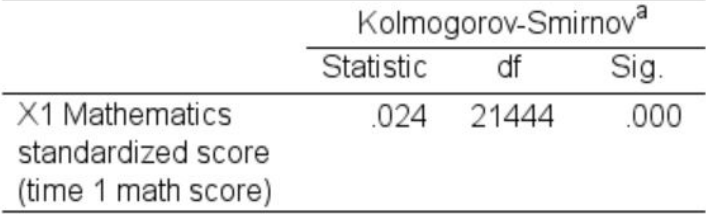

a. Lilliefors Significance Correction

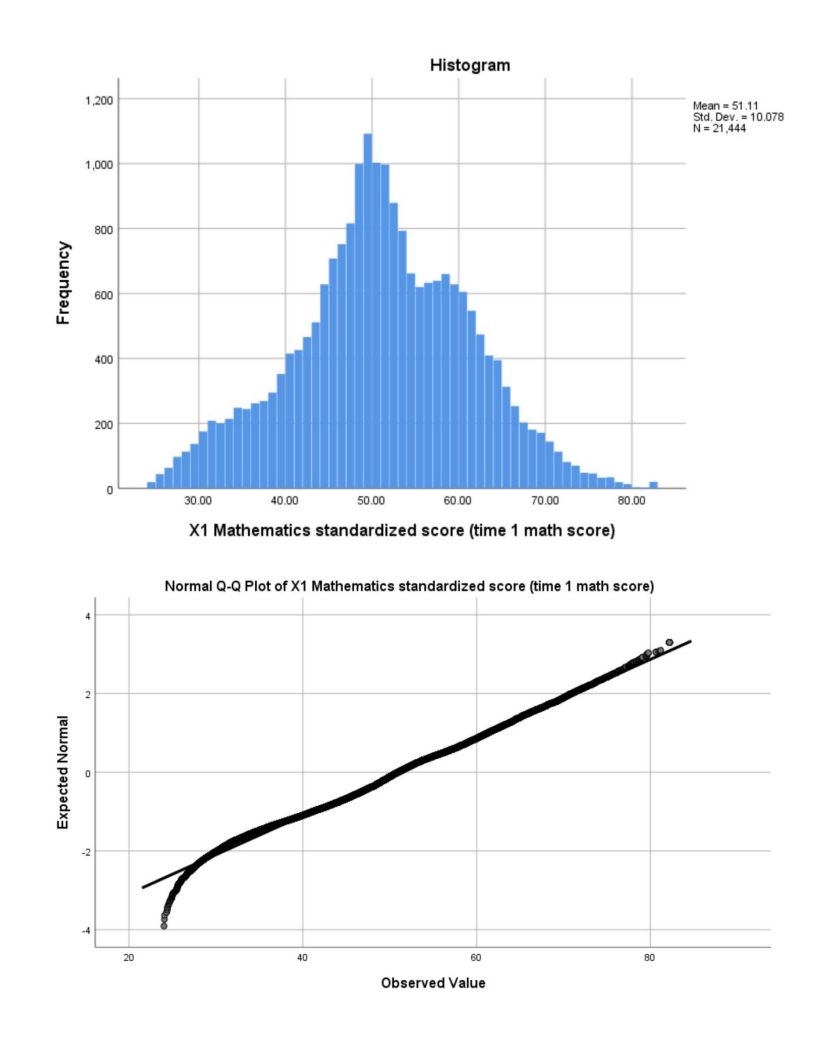

#### **In R**

I like to use the frq command from the sjmisc package because it gives me the value labels, counts, and percentages, both with and without NA's. It isn't necessarily the prettiest, but I really appreciate the value labels. What are some other commands and packages you can use to get this information? (summarytools::freq, descr::freq)

```
#sjmisc package
frq(df$M1APPLIEDMTH)
```

```
##
## M1 A14B Math teacher took college-level applied mathematics course(s) (x) <numeric>
## # total N=23503 valid N=17029 mean=0.39 sd=0.49
##
## val label frq raw.prc valid.prc cum.prc
## -9 Missing 0 0.00 0.00 0.00
## -8 Unit non-response 0 0.00 0.00 0.00
## -7 Item legitimate skip/NA 0 0.00 0.00 0.00
## 0 No 10424 44.35 61.21 61.21
## 1 Yes 6605 28.10 38.79 100.00
## NA <NA> 6474 27.55 NA NA
```
We can make this output look **MUCH** better with the kable package (we have to make the object a data frame, first!).

```
a<-frq(df$M1APPLIEDMTH)
a<-as.data.frame(a)
kable(a, booktabs=T)%>%
  kable_styling()
```
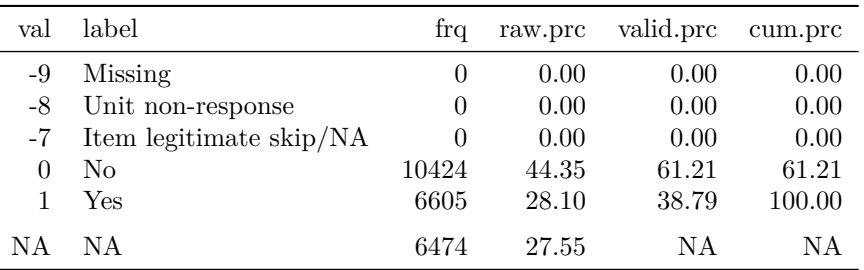

Alternatively, you could export it as a csv to excel and manipulate it there.

```
write.csv(a, file="frequencies.csv")
```
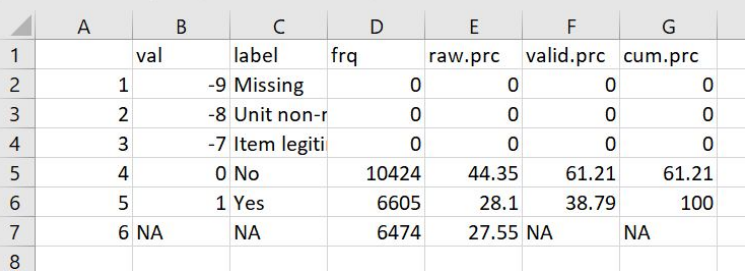

To summarize a continuous variable, I like to use the describe command from the psych package.

```
b<-describe(df$MTSCOR)
kable(b,digits=2,booktabs=T)%>%
  kable_styling()
```
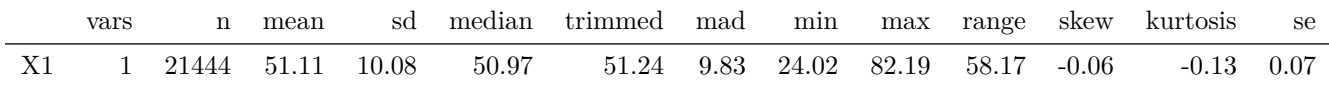

*#Check the calculation for the standard error if you'd like!* **round**(10.08**/sqrt**(21444),3)

## [1] 0.069

To plot a histogram, I like to use ggplot from tidyverse.

```
df%>%
  ggplot(aes(x=MTSCOR))+
  geom_histogram(binwidth = 1)+
 theme_classic()
```
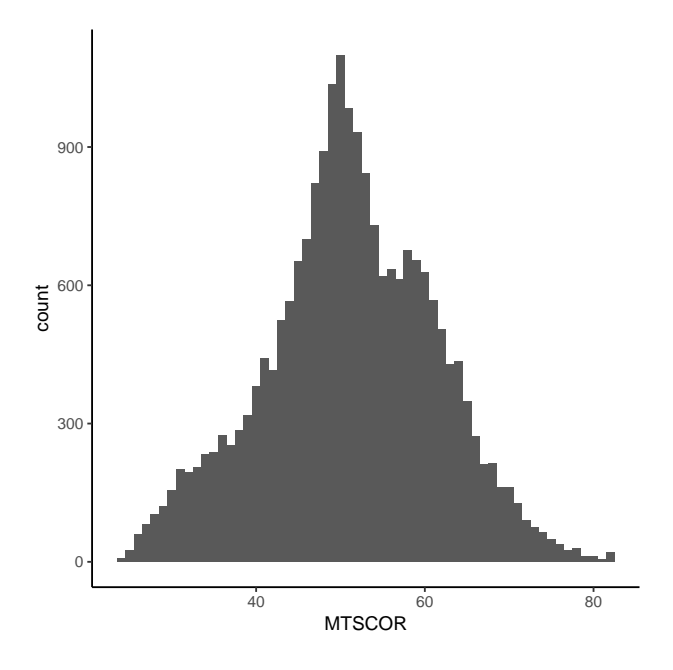

*To test if the data are normally distributed, SPSS defaults to using the KS-test in the explore command. However, the KS-test has been shown to have low power and therefore be unreliable. Instead, it is recommended to use the Shapiro-Wilks test [\(https://www.ncbi.nlm.nih.gov/ pmc/ articles/PMC3693611/ \)](https://www.ncbi.nlm.nih.gov/pmc/articles/PMC3693611/). You can still get this test in SPSS, but it doesn't pop up by default. However, when you run the SW test in R, you'll get an error message. What does that mean? How is R helping us?*

```
ks.test(df$MTSCOR, "pnorm")
```

```
## Warning in ks.test(df$MTSCOR, "pnorm"): ties should not be present for the
## Kolmogorov-Smirnov test
##
## One-sample Kolmogorov-Smirnov test
##
## data: df$MTSCOR
## D = 1, p-value < 2.2e-16
## alternative hypothesis: two-sided
shapiro.test(df$MTSCOR)
## Error in shapiro.test(df$MTSCOR): sample size must be between 3 and 5000
```
I don't normally plan to put qq-plot results in a report or journal article, so I can just use base R (since I don't care if it looks nice)

**qqnorm**(df**\$**MTSCOR)

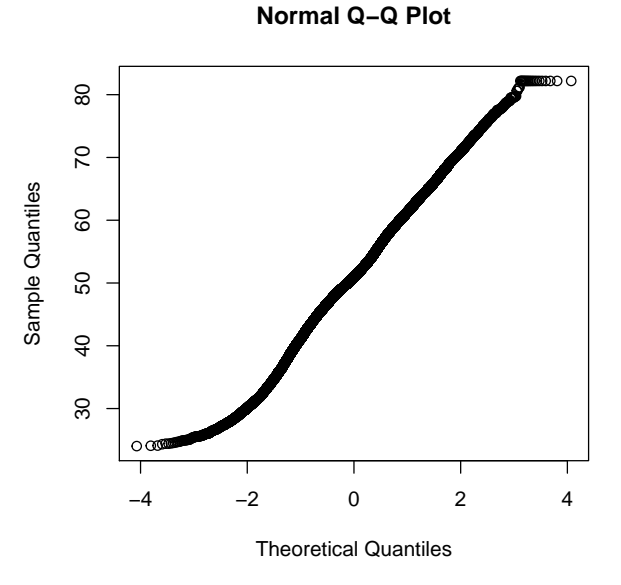

#### **2. New: Compare means**

There are two groups of teachers: those that took a college level applied math course, and those that did not. Let's see if their students score differently on their standardized math assessments by comparing the mean math score for each group.

#### **In SPSS**

Analyze > Tables > Custom Tables

Make sure to change the variable type (measure) of M1APPLIEDMTH from 'Scale' to 'Nominal' since this is a nominal variable. You can do this by right clicking on the variable and selecting 'Nominal'.

Drag M1APPLIEDMTH onto the rows and MTSCOR onto the columns (you can reverse these - it doesn't matter - try it out and see what it looks like!).

Next, click on "Summary Statistics" on the bottom left. Under "Statistics" > "Sum", select "Standard Deviation" and drag it to the "Display" box under "Mean". Press "Apply to Selection" and "Close". Then, press "OK".

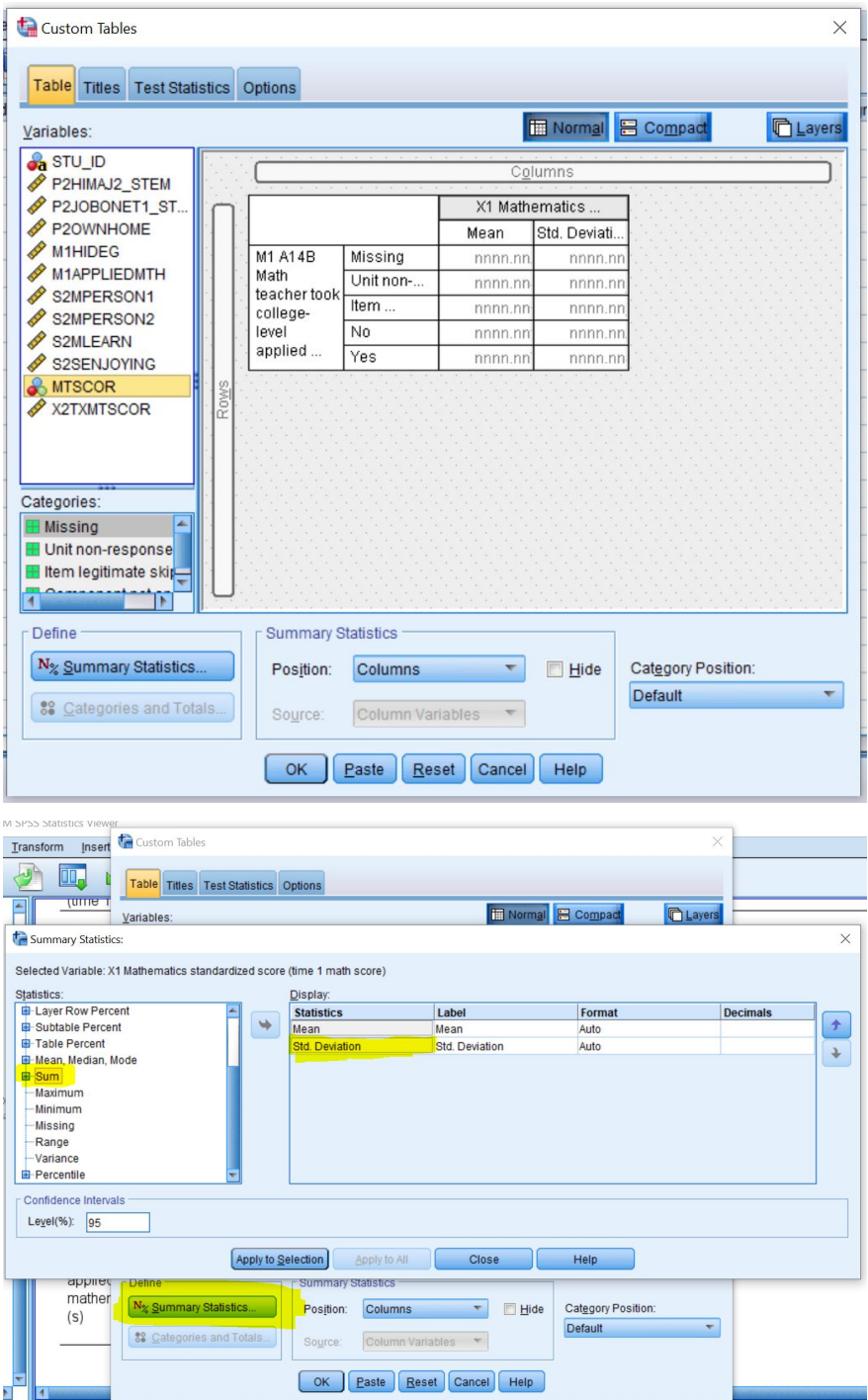

## Custom Tables

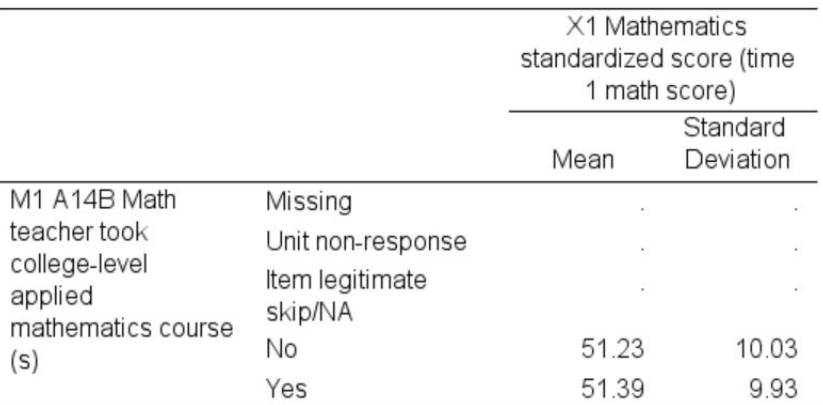

## **In R**

I like to use dplyr from the tidyverse to compare means. Notice how I combined the kable command with the commands that I used to create the mean comparisons. What other commands could you use?

#### df**%>%**

```
group_by(M1APPLIEDMTH)%>%
summarise(mean = mean(MTSCOR, na.rm=TRUE),sd=sd(MTSCOR,na.rm=TRUE))%>%
kable(digits=2,booktabs=T)%>%
kable_styling()
```
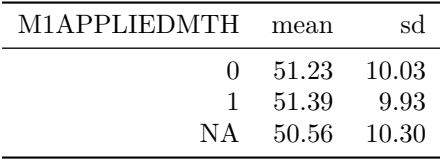

#### **3. New: Regression with one categorical predictor**

Of the methods we've learned, which ones could we use to evaluate if the means of each group are statistically significantly different from each other?

Let's revisit Andy's slides:

## The four basic questions of statistics • What do the data tend to be like? (central tendency) · Mean, median, mode • How much do they tend to be like that? (variation) · Range, standard deviation • How are two or more variables associated with one another? (association) • Correlation, regression, mean comparisons With how much confidence can we generalize from a  $\bullet$ sample to a population? (inference) · Statistical significance, p-values **UCSB**

Let's run a regression model to determine if the mean differences of each group are statistically significantly different.

## **In SPSS**

Analyze > Regression > Linear

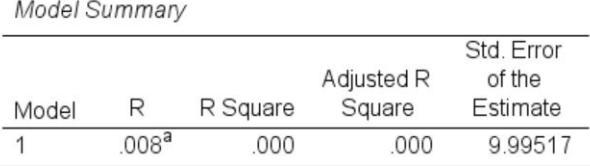

a. Predictors: (Constant), M1 A14B Math teacher took college-level applied mathematics course(s)

## ANOVA<sup>a</sup>

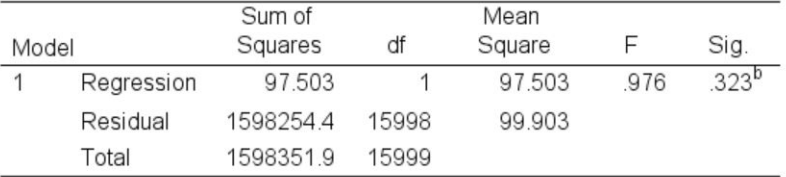

a. Dependent Variable: X1 Mathematics standardized score (time 1 math score)

b. Predictors: (Constant), M1 A14B Math teacher took college-level applied mathematics course(s)

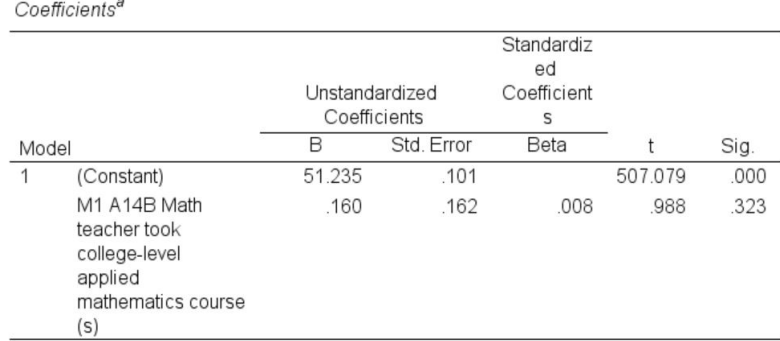

a. Dependent Variable: X1 Mathematics standardized score (time 1 math score)

Now, let's plot a mean comparison. Select Graphs > Chart Builder. Drag the "bar plot" onto the "gallery chart preview". Change M1APPLIEDMTH to nominal, and drag it onto the x-axis. Move MTSCOR onto the y-axis. Now, click on the x-axis to trigger the axis options on the right. Under "categories", remove "missing", "unit non-response" and "item legitimate skip/NA" by selecting the red x. Press OK.

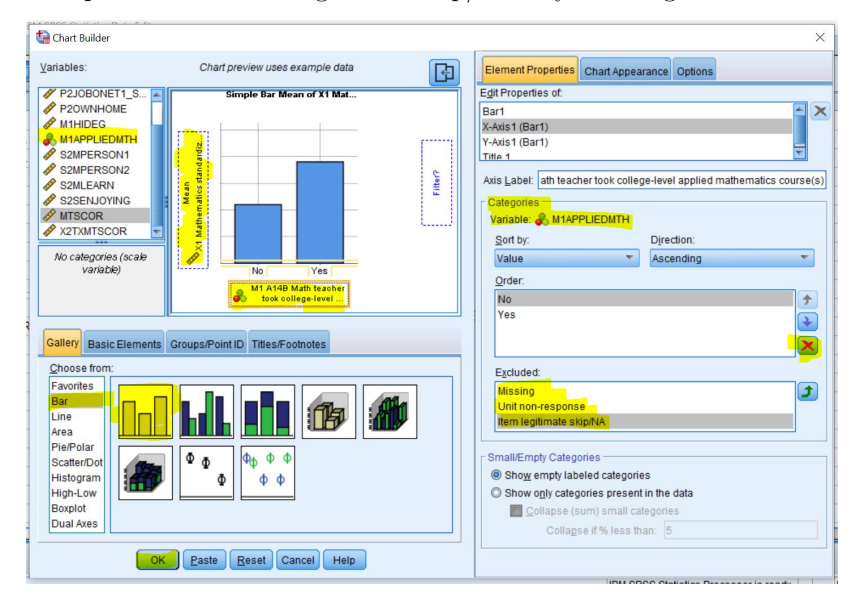

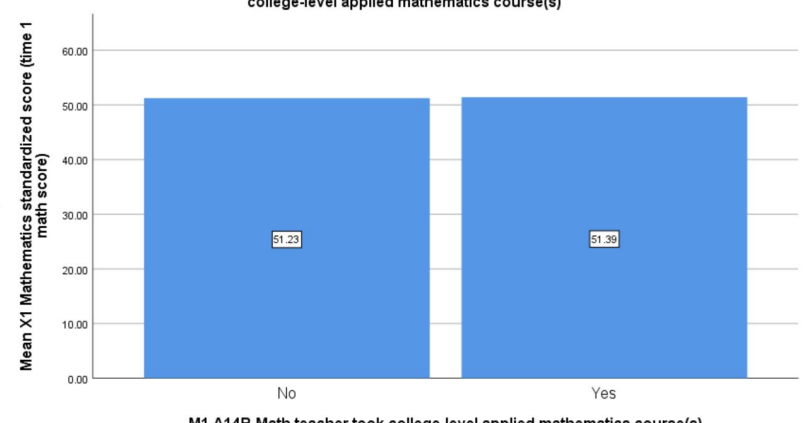

Simple Bar Mean of X1 Mathematics standardized score (time 1 math score) by M1 A14B Math teacher took<br>college-level applied mathematics course(s)

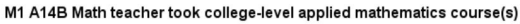

#### **In R**

lm and summary are base functions in R (no packages needed).

```
summary(lm(MTSCOR~M1APPLIEDMTH,data=df))
```

```
##
## Call:
## lm(formula = MTSCOR ~ M1APPLIEDMTH, data = df)
##
## Residuals:
## <Labelled double>: X1 Mathematics standardized score (time 1 math score)
## Min 1Q Median 3Q Max
## -27.2948 -6.1182 -0.1945 6.9404 30.9530
##
## Labels:
## value label
## -9 Missing
## -8 Unit non-response
## -7 Item legitimate skip/NA
## -6 Component not applicable
##
## Coefficients:
## Estimate Std. Error t value Pr(>|t|)
## (Intercept) 51.2346 0.1010 507.079 <2e-16 ***
## M1APPLIEDMTH 0.1602 0.1621 0.988 0.323
## ---
## Signif. codes: 0 '***' 0.001 '**' 0.01 '*' 0.05 '.' 0.1 ' ' 1
##
## Residual standard error: 9.995 on 15998 degrees of freedom
## (7503 observations deleted due to missingness)
## Multiple R-squared: 6.1e-05, Adjusted R-squared: -1.502e-06
## F-statistic: 0.976 on 1 and 15998 DF, p-value: 0.3232
```
To make this output presentable, you'd have to export this to a csv file and manipulate it in Excel. But, first, you'd have to manipulate the results using the broom package.

```
d<-summary(lm(MTSCOR~M1APPLIEDMTH,data=df))
write.csv(glance(d),"regression results1.csv")
write.csv(tidy(d),"regression results2.csv")
```
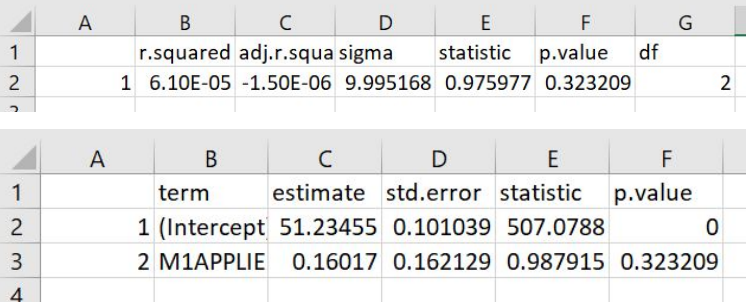

Alternatively, you can use R Markdown and use the stargazer package. If you see yourself as a quant methods person, this is something to begin familiarizing yourself with! You'll be glad you did. Plus, look how pretty!

## e<-**lm**(MTSCOR**~**M1APPLIEDMTH,data=df) **stargazer**(e,header=FALSE)

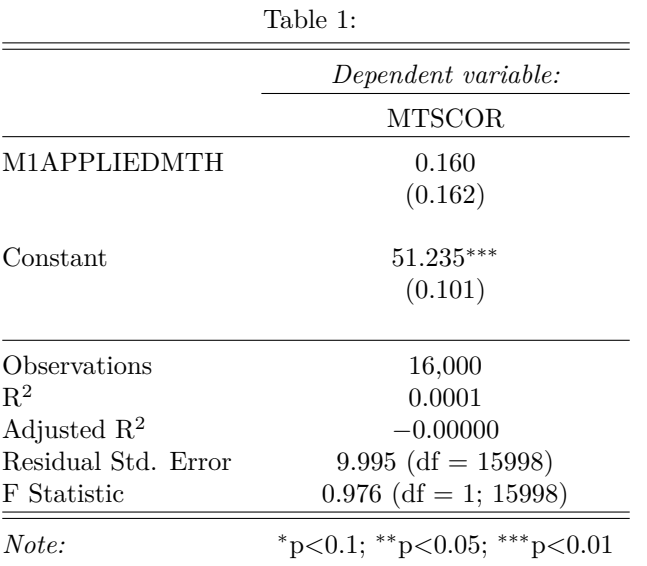

Now, let's plot this relationship. I like to use ggplot. Can you find another way to plot this? If so, tell me! df**%>%**

```
group_by(M1APPLIEDMTH)%>% #compare these groups
summarise(mean=mean(MTSCOR,na.rm=TRUE))%>% #compute the means
filter(is.na(M1APPLIEDMTH)==FALSE)%>% #remove the NA values
ggplot(aes(x=factor(M1APPLIEDMTH),y=mean))+ #plot. specify x as a factor
geom_bar(stat="identity",fill="grey",width=.5)+ #aestheticsc
geom_text(aes(label=round(mean,2)),nudge_y = 3)+ #add labels to bars
xlab("Teacher Took College Level Math Course")+ #y-axis label
ylab("Average Student Math Score")+ #x-axis label
scale_x_discrete(labels=c("No","Yes"))+ #label factor levels on x-axis
ylim(0,85)+ #rescale y-axis
theme_classic() #aesthetics
```
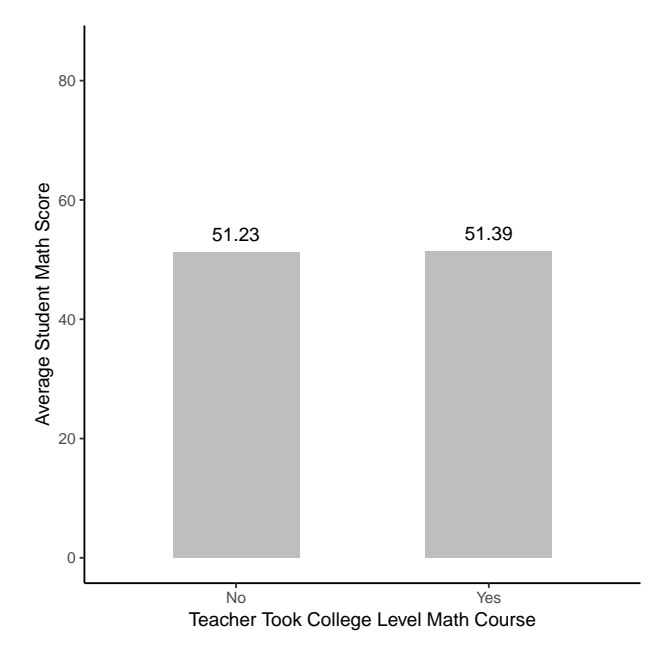

#### **4. New: Interpret p-values**

*Answer these questions on the quiz on Gauchospace*

- 1. What is the null hypothesis?
- 2. What is the alternative hypothesis?
- 3. What kind of test statistic do we get for the regression coefficient?
- 4. What is the test statistic for the regression model?
- 5. What is the mean difference between the two groups?

*(hint: look at the regression coefficient for the parameter of interest)*

- 6. Which group has a higher mean?
- 7. What is the p-value?
- 8. Is the test statistic statistically significant?
- 9. Are the means statistically significantly different from each other?
- 10. How much of the variation in average math test score is explained by the teacher's college coursework?
- 11. Would you reject or fail to reject the null hypothesis?